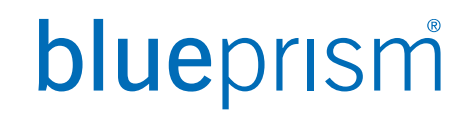

# 제어실 (CONTROL ROOM) 사용하기

Blue Prism Korea

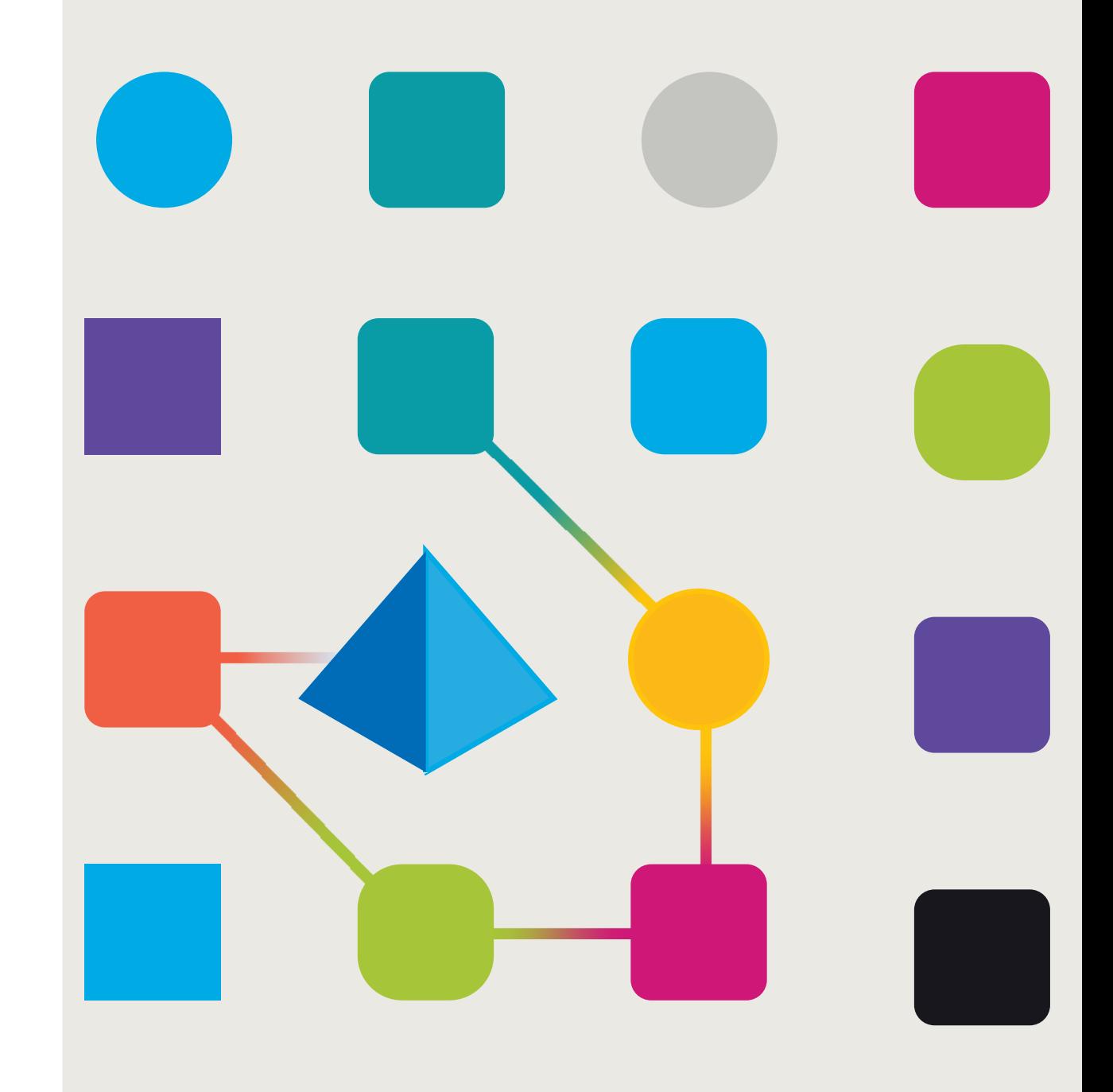

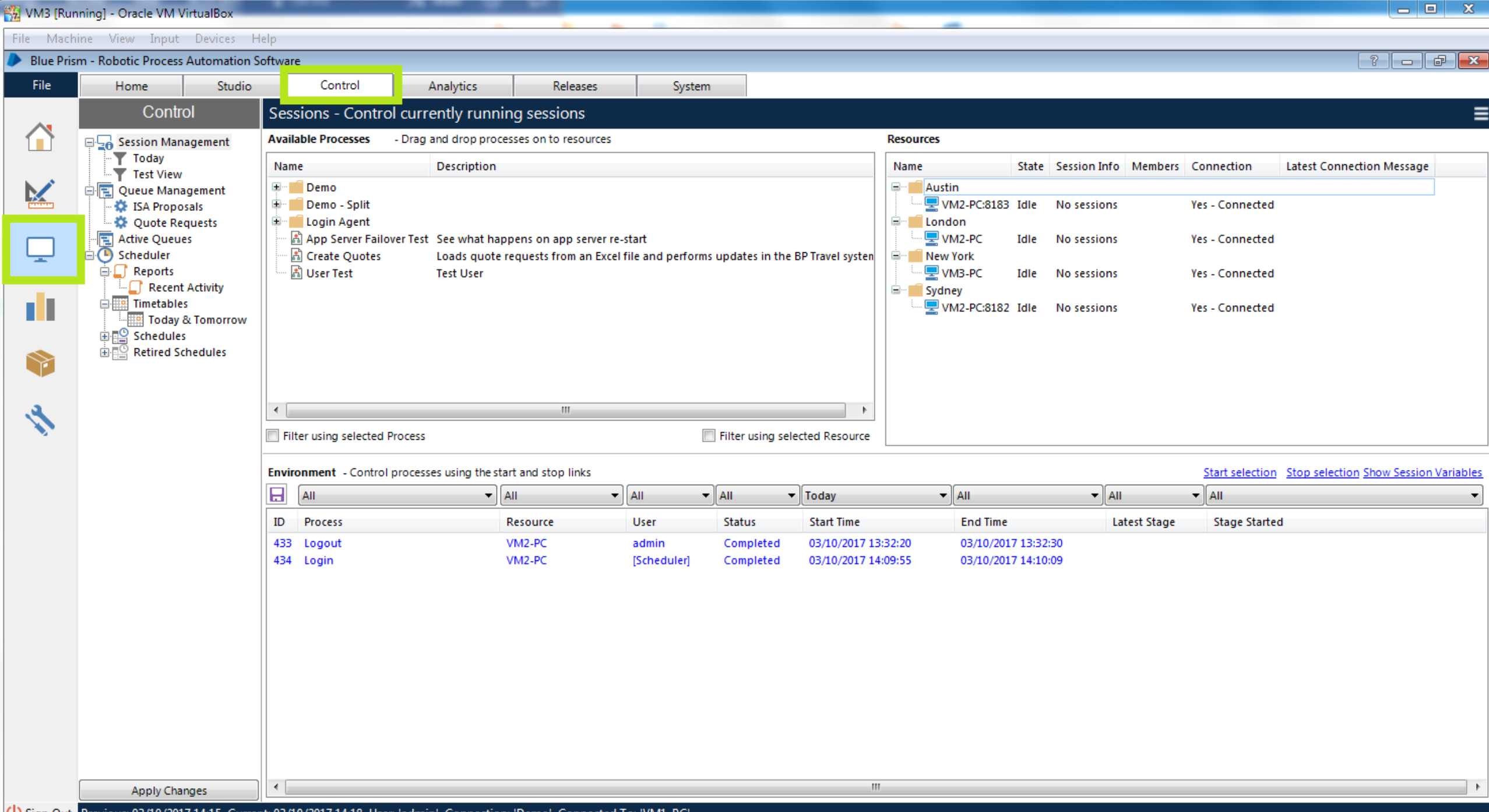

Confidence of the Sign Out Previous: 03/10/2017 14:15, Current: 03/10/2017 14:18, User: 'admin', Connection: 'Demo', Connected To: 'VM1-PC'

File Home Studio Control Analytics Releases Digital Exchange System My Profile Sessions - Control currently running sessions Control **Available E-Session Management** - Drag and drop processes on to resources **Resources Processes** in Today × Y 白图 Queue Management Name **Description K** Decipher Request Queud <u>IX</u> E-e-Default **数 Decipher Response Quei** Name **State Session Info** 图 Interact Jumpstart Process... This temp... **卷 Queue1 E**<sub>c</sub><sub>e</sub><sup>D</sup> Default Utility Process - Work Que... This proc... **数 Queue2 E** LAPTOP-BOYHON **Foundation Bootcamp** Idle No sessions Search Terms Send Mail via Outlook VB... Send Mai... Sequential Q1 **E**<sub>co</sub> Foundation Training E **Active Queues** Centrix Data Solution - Te... Centrix D... ⊕ Scheduler п. Racer Scores Process t...  $\Box$  Reports Ėŀ  $\Box$  Recent Activity **Demonstration Repor**  $\overline{\mathbf{C}}$  $\rightarrow$ 白 **III** Timetables **Today & Tomorrow** Filter using selected Process Filter using selected Resource Demonstrate Timetab 10 Jan 2022 白吗 Schedules **Start Selected Sessions Stop Selected Sessions Environment Show Session Variables** 白雲 \* Demonstrate Schedi н All  $\blacktriangleright$  All  $\blacktriangleright$  All  $\vee$  All  $\vee$  All  $\blacktriangledown$  All  $\vee$  Today • Foundation Trainii 白吗 New Schedule for New ID Process **Status Start Time End Time** Resource User Lates • New Year Greeting 由国 Retired Schedules **For Data Gateways**  $\rightarrow$ **Apply Changes** ∢  $\rightarrow$ 

#### Confidential DecadDB Connection', Connected To: 'SQL Server 2017' Sign Out Previous: 2021-12-14 오전 9:40, Current: 2021-12-14 오후 4:03, User: 'admin', Connection: 'LocalDB Connection', Connected To: 'SQL Server 2017'

Blue Prism - Robotic Process Automation Software - v7.0.0

 $\times$ 

П

7

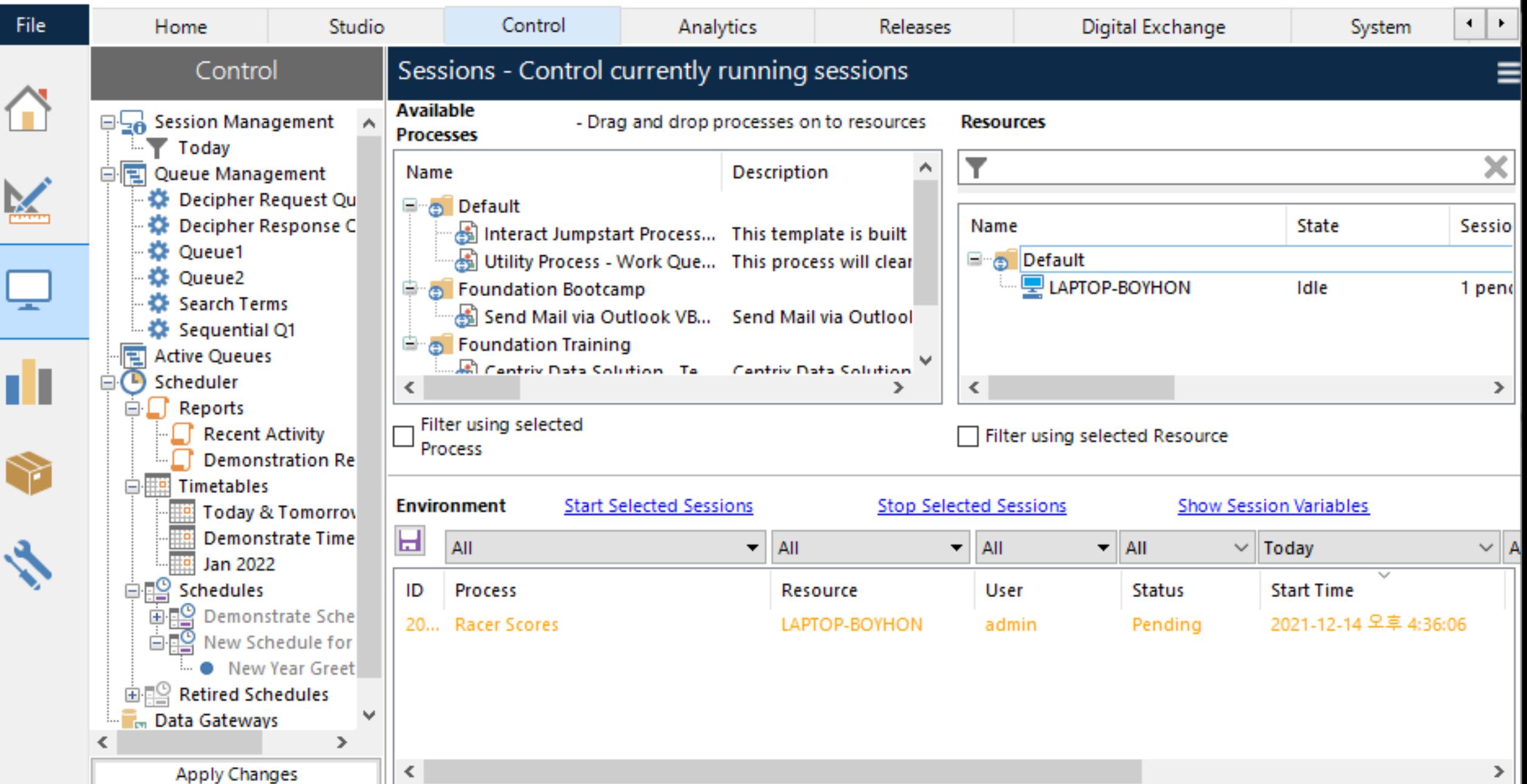

 $\times$ 

aš.

 $\Box$ 

7

(り Sign Out Previous: 2021-12-14 오후 4:29, Current: 2021-12-14 오후 4:35, User: 'admin', Connection: 'LocalDB Connection', Connected To: 'SQL Server 2017'

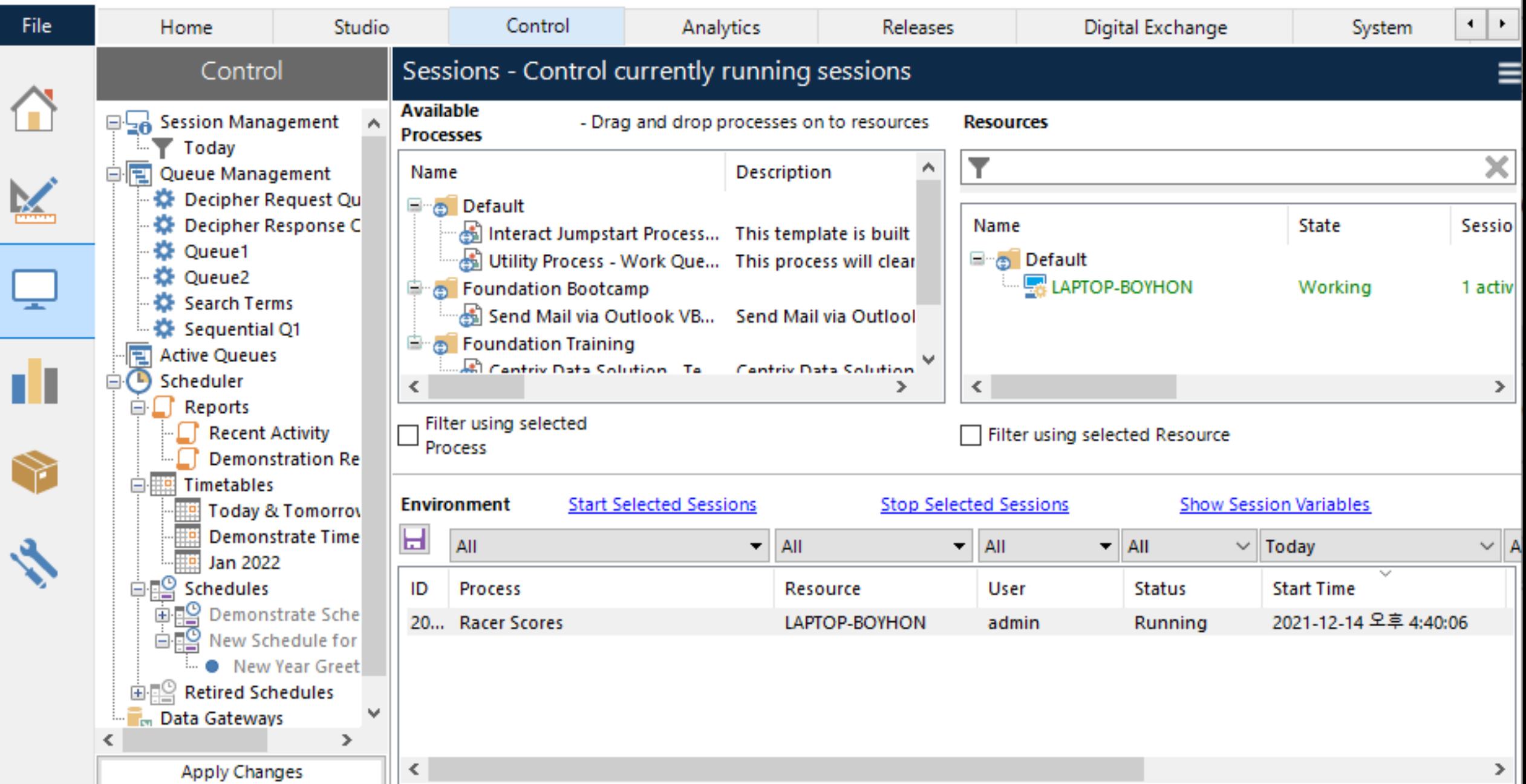

 $\times$ 

aš.

 $\Box$ 

7

(り Sign Out Previous: 2021-12-14 오후 4:29, Current: 2021-12-14 오후 4:35, User: 'admin', Connection: 'LocalDB Connection', Connected To: 'SQL Server 2017'

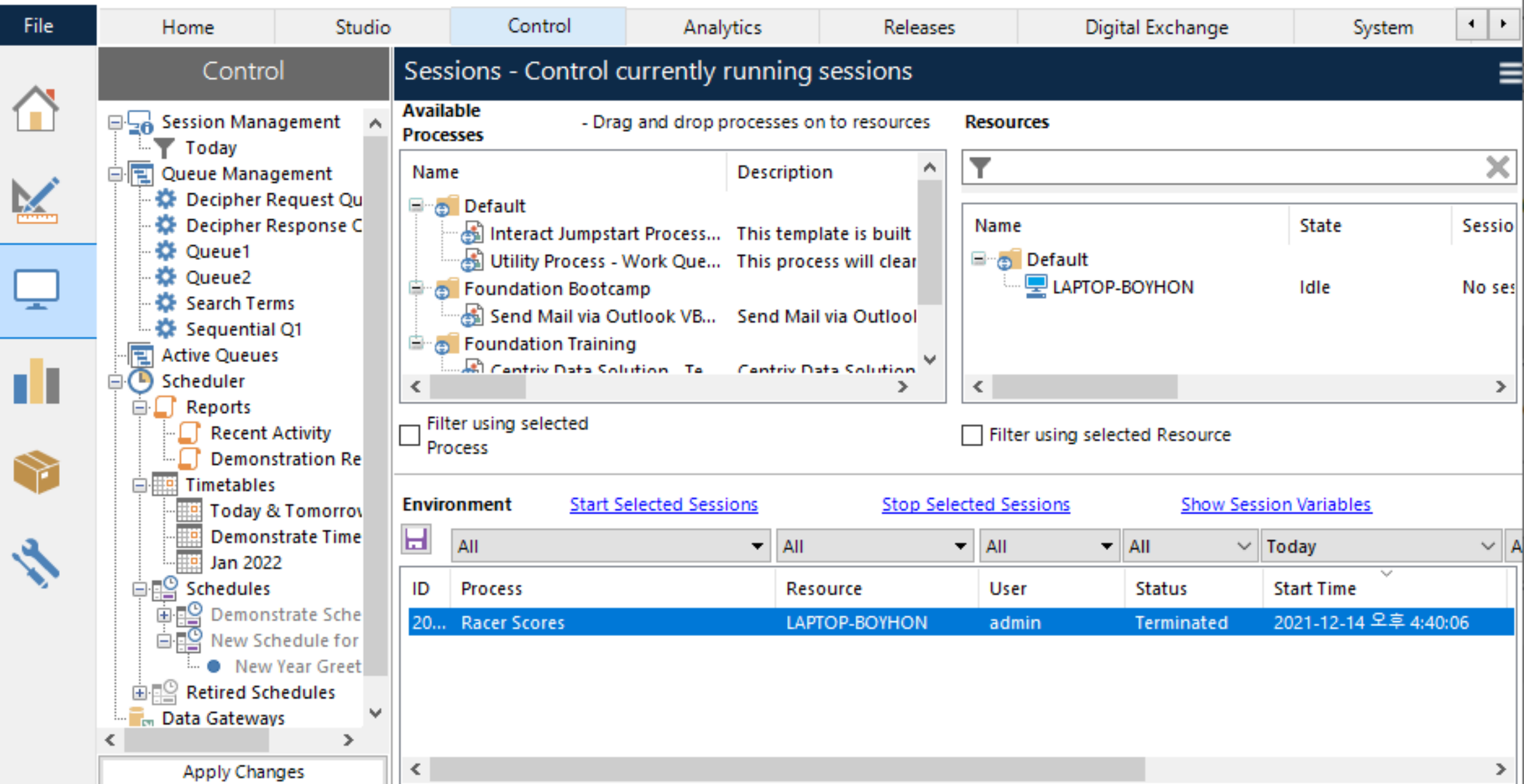

 $\times$ 

aš.

 $\Box$ 

7

(り Sign Out Previous: 2021-12-14 오후 4:29, Current: 2021-12-14 오후 4:35, User: 'admin', Connection: 'LocalDB Connection', Connected To: 'SQL Server 2017'

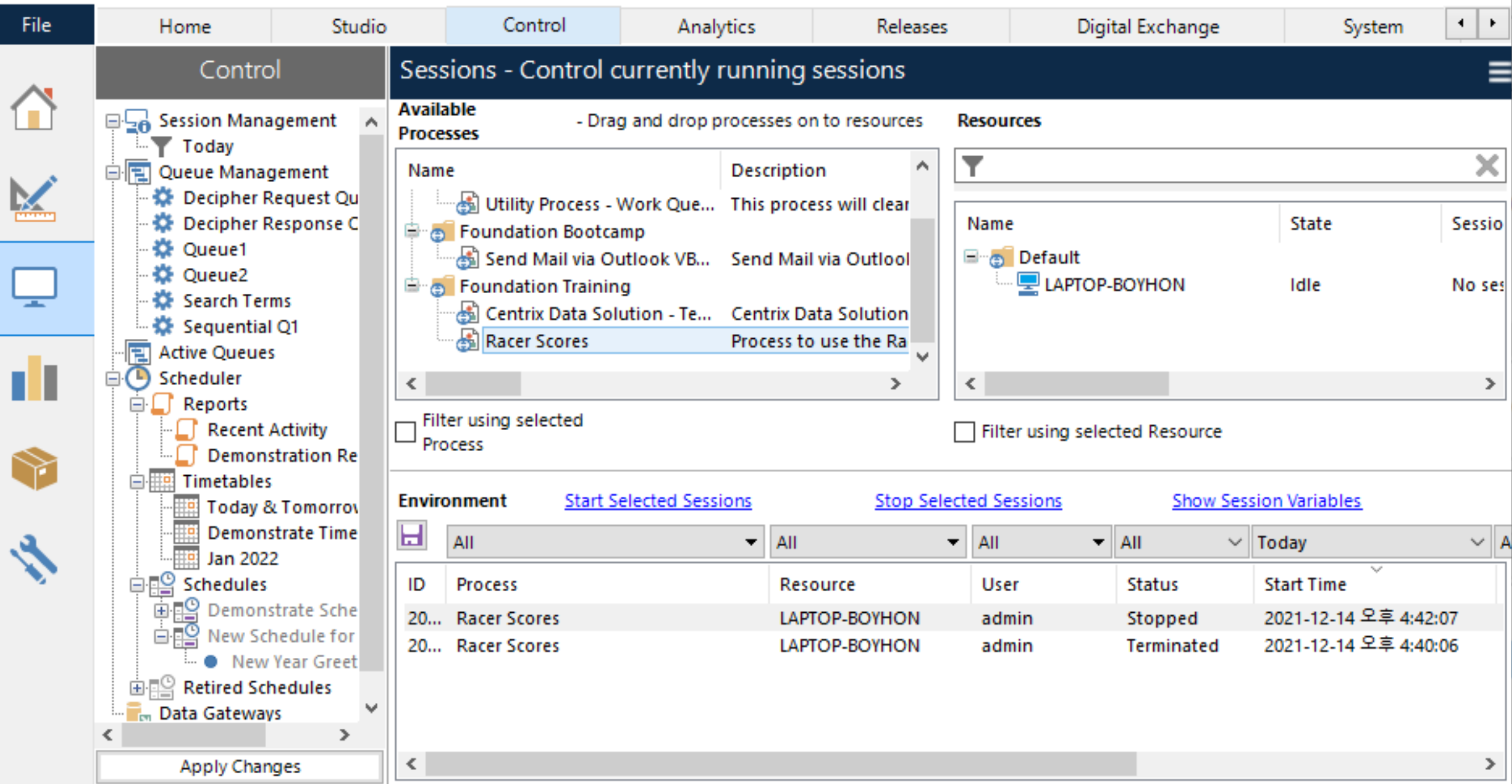

 $\times$ 

aš.

 $\Box$ 

7

C Sign Out Previous: 2021-12-14 오후 4:29, Current: 2021-12-14 오후 4:35, User: 'admin', Connection: 'LocalDB Connection', Connected To: 'SQL Server 2017'

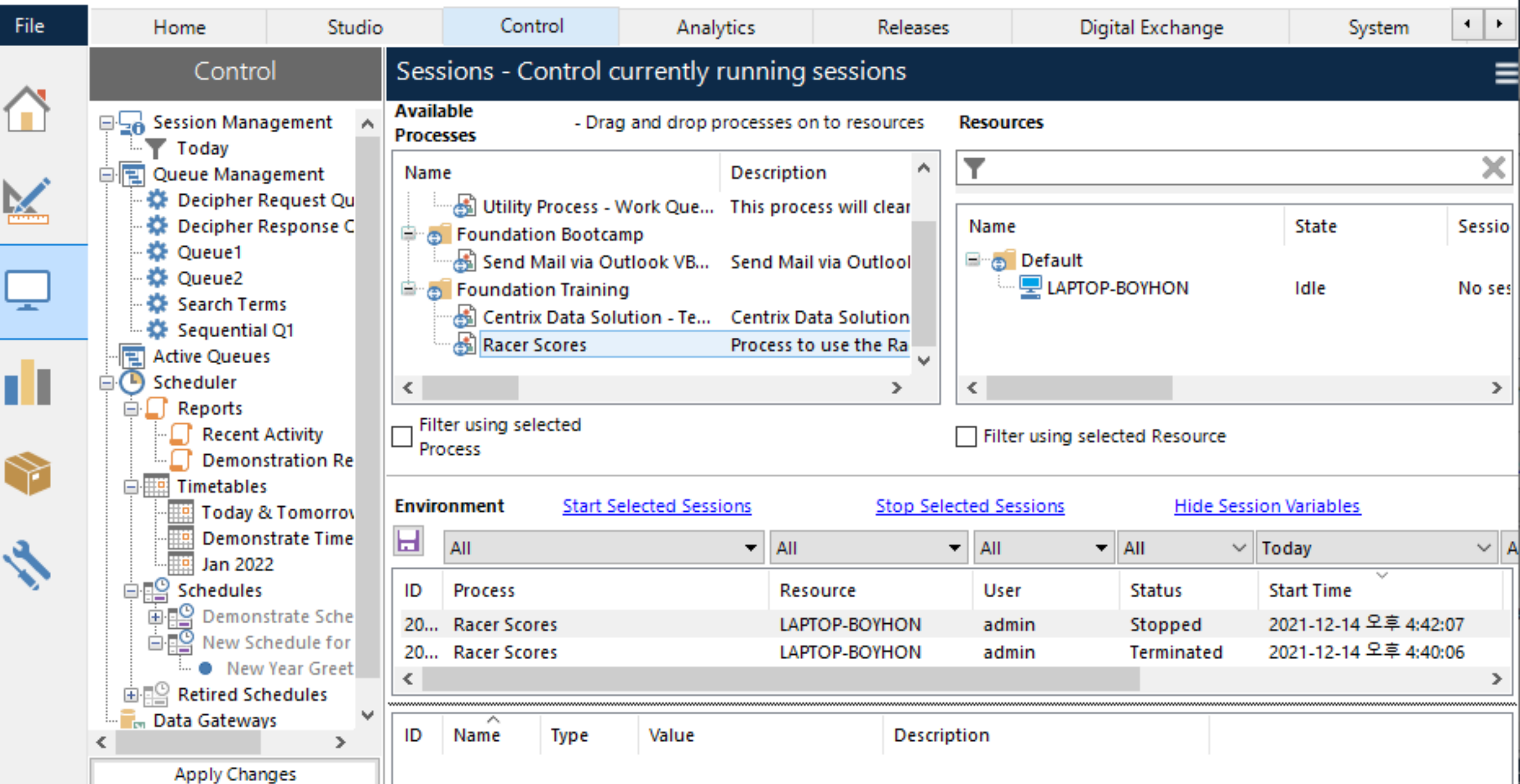

 $\times$ 

al.

 $\Box$ 

7

(J) Sign Out Previous: 2021-12-14 오후 4:29, Current: 2021-12-14 오후 4:35, User: 'admin', Connection: 'LocalDB Connection', Connected To: 'SQL Server 2017'

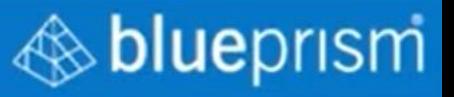

## **Control Room**

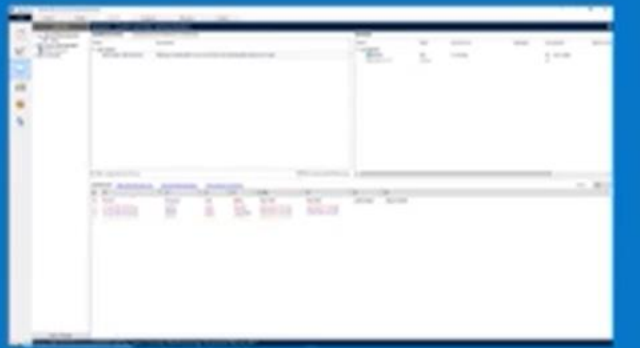

## **Application Server**

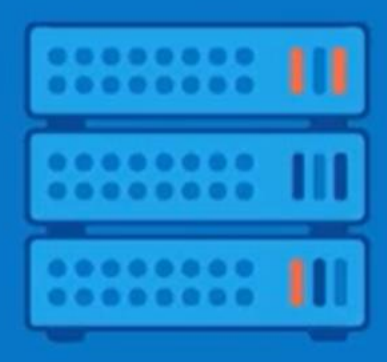

**External Resources -**'Digital Workers'

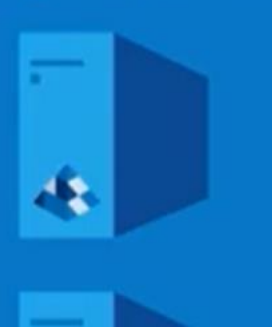

稳

## **CONTROL ROOM**

A Process does not run on a version of Blue Prism that is local to your desktop

But is run on an external resource known as a Digital Worker

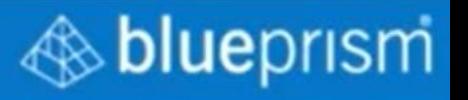

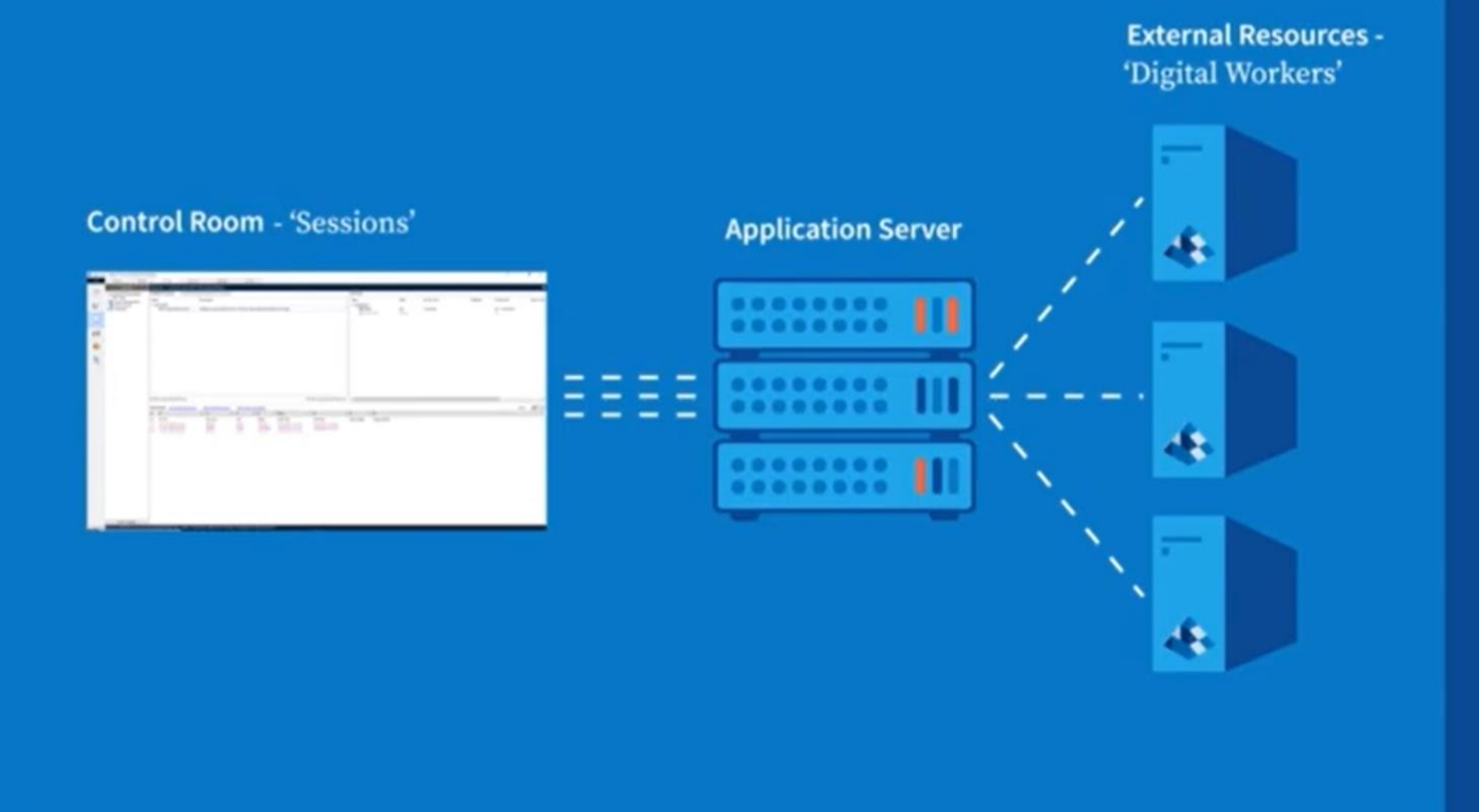

## **CONTROL ROOM**

A Process run from Control Room is known as a Session

Sessions are assigned to a Digital Worker

**Using Control Room** ensures Processes are performed in efficient, secure and manageable environment

## **blueprism**

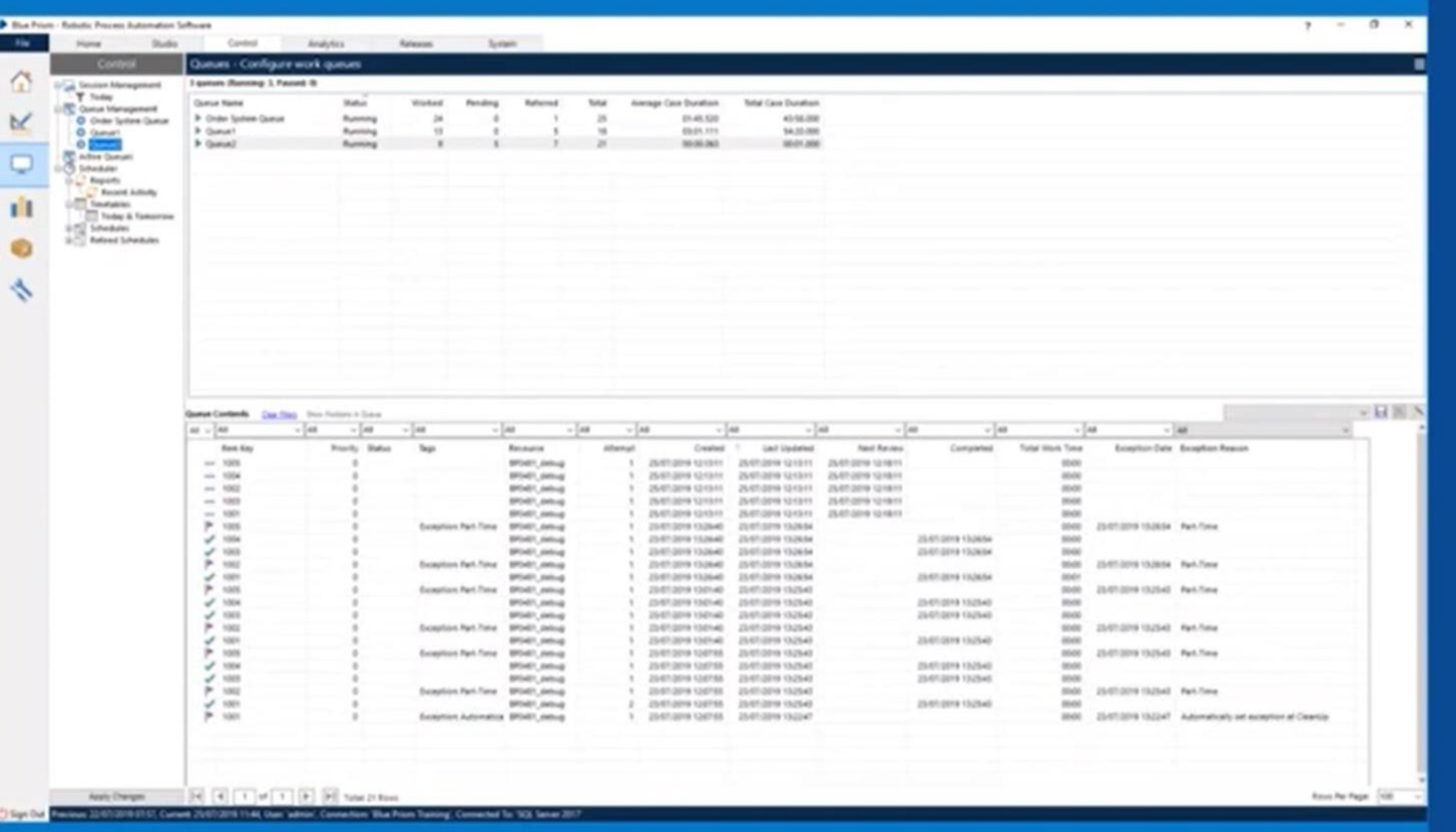

## **CONTROL ROOM**

Results of processing must be recorded for the purpose of robust auditing

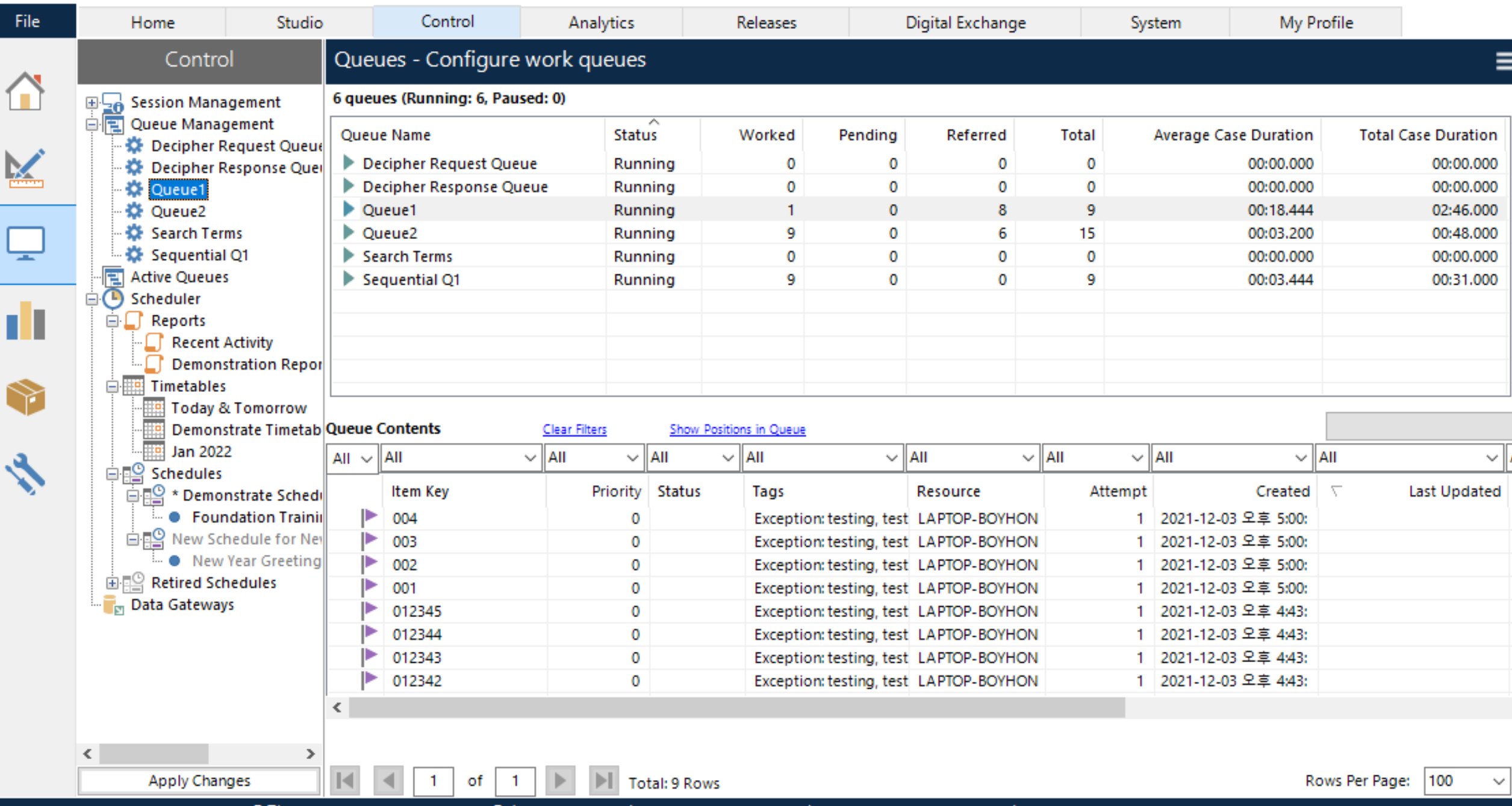

(U Sign Out Previous: 2021-12-14 오전 9:40, Current: 2021-12-14 오후 4:03, User: 'admin', Connection: 'LocalDB Connection', Connected To: 'SQL Server 2017'

si.

2

 $\Box$ 

 $\times$ 

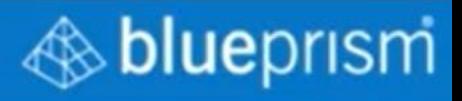

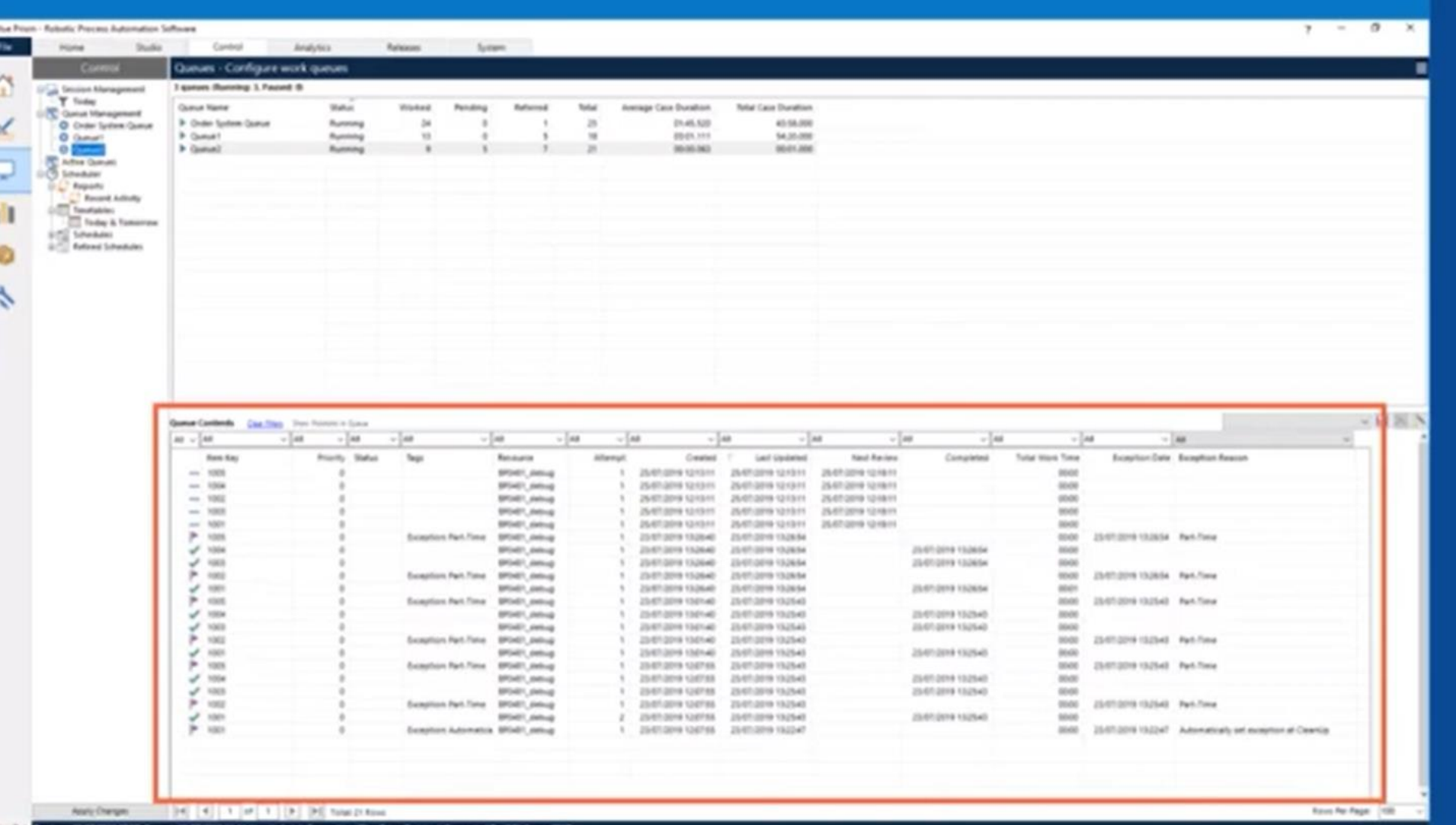

## **CONTROL ROOM**

## **Work Queues:**

- Record
- Store
- Manage
- Share
- Report

## On Items being worked to enable a Process to manage its own workload

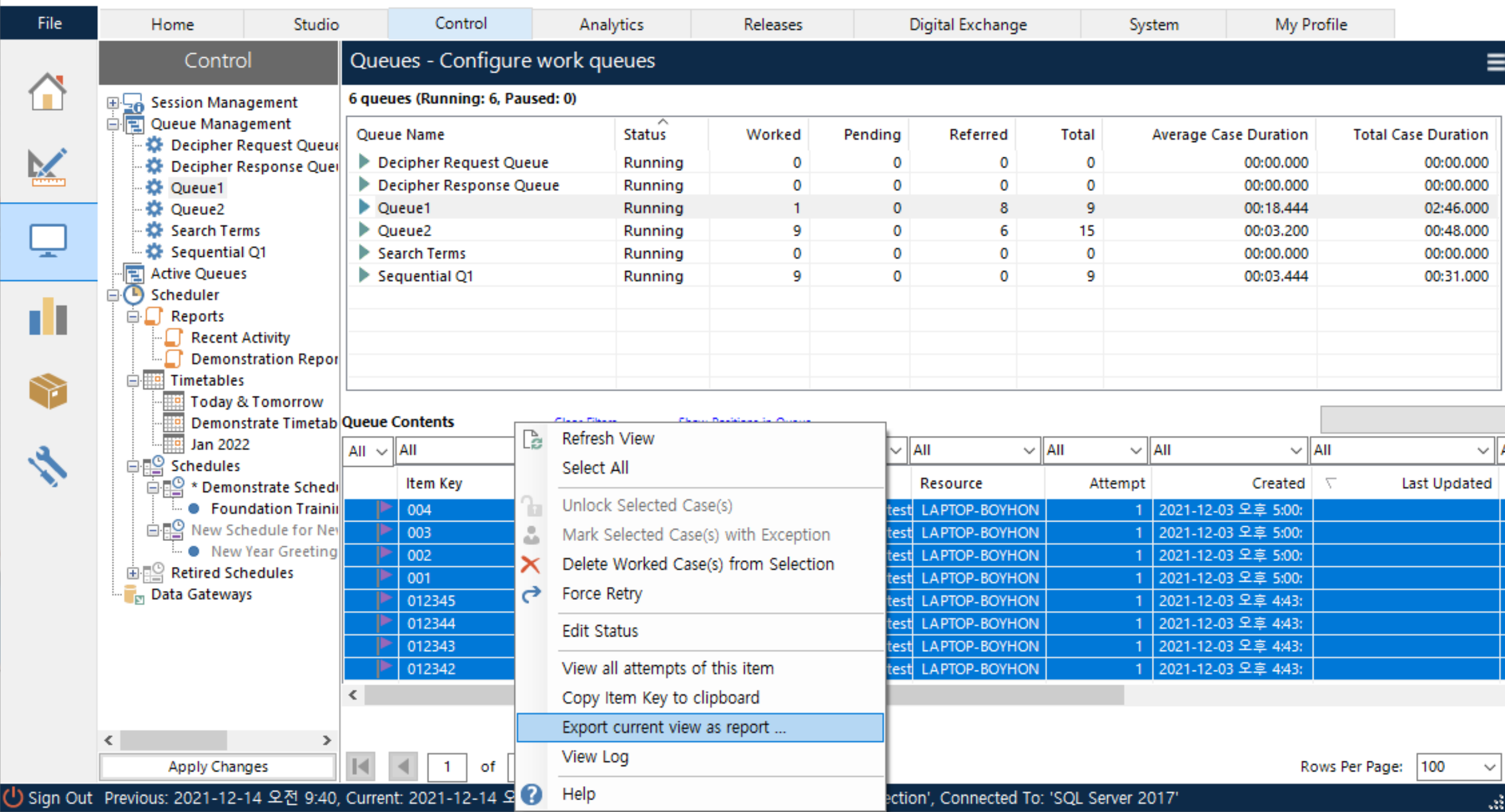

7

 $\Box$ 

 $\times$ 

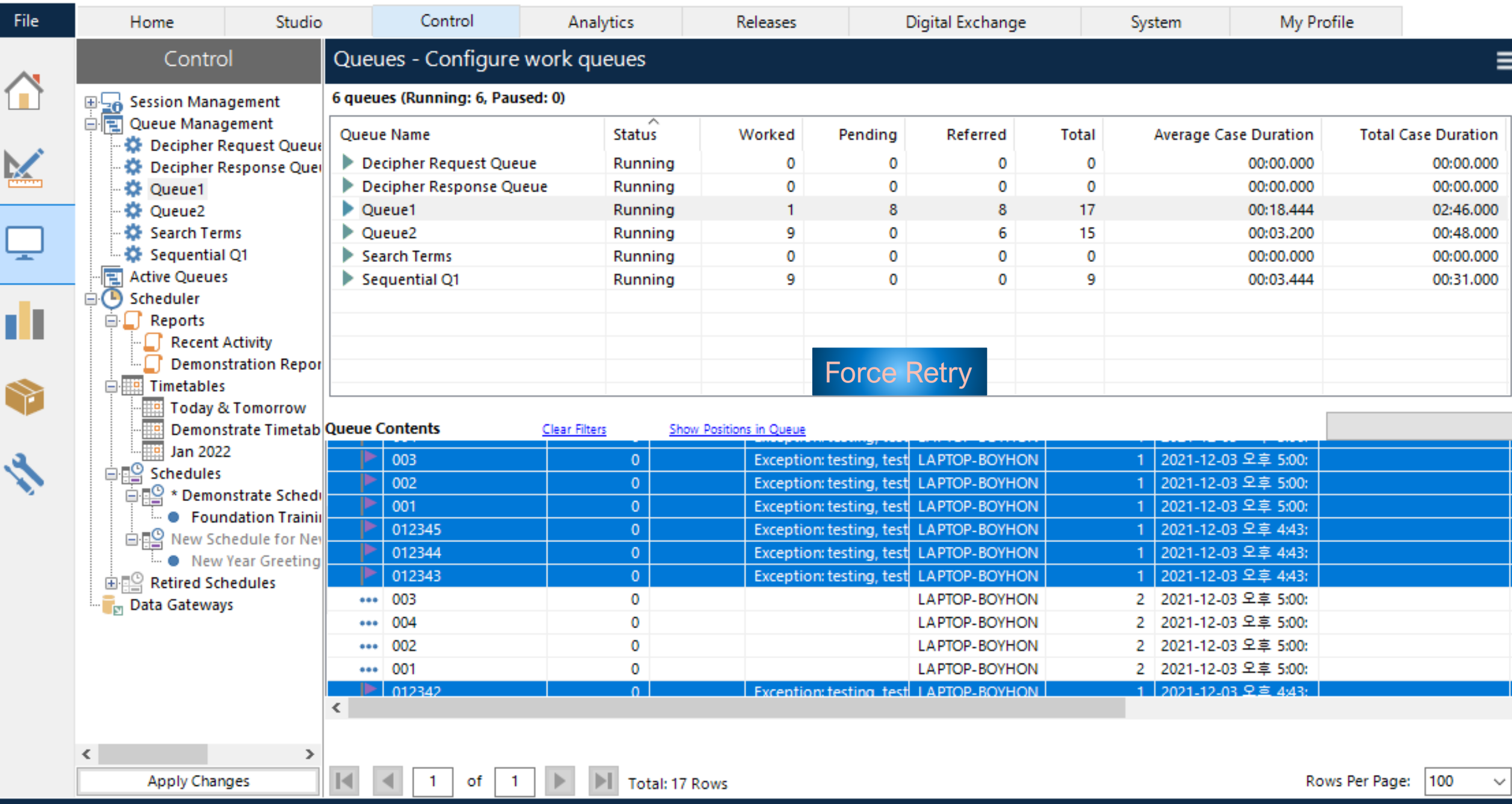

(U Sign Out Previous: 2021-12-14 오전 9:40, Current: 2021-12-14 오후 4:03, User: 'admin', Connection: 'LocalDB Connection', Connected To: 'SQL Server 2017'

 $\times$  $\Box$ 

7

 $\qquad \qquad \Box$  $\overline{?}$  $\times$  $-$ 

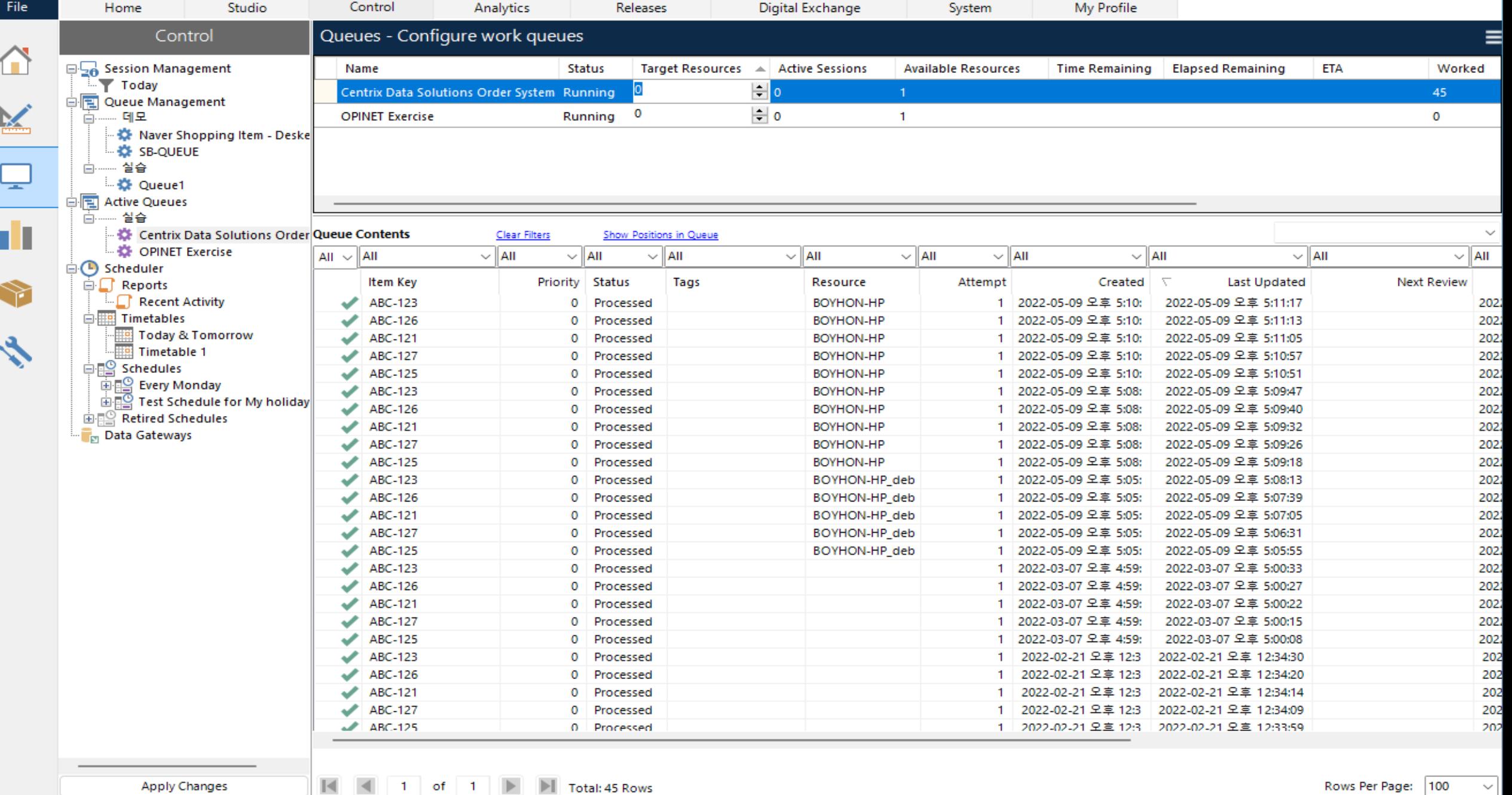

aš,

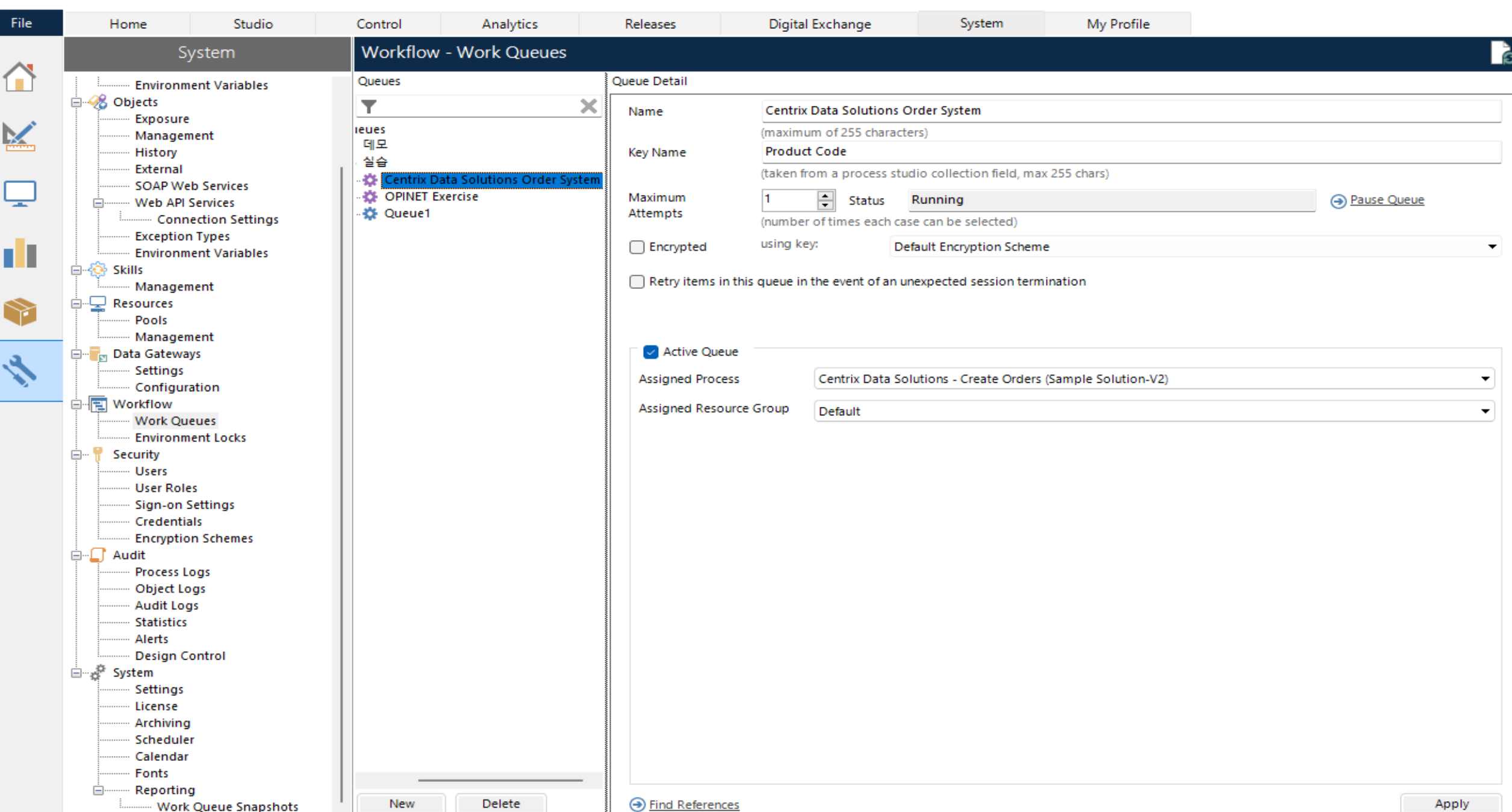

 $\overline{z}$ 

 $\Box$ 

 $\times$ 

# 제어실(Control Room)

- 운영 환경에서 프로세스는 제어실에서 실행됩니다.
- 프로세스는 데스크탑의 블루프리즘 버전에서 실행하지 않습니다. (cf. BPD)
- 대신 '디지털 워커'에서 실행됩니다. 즉 Resources 영역에서 실행됩니다.
- 프로세스는 시작 매개변수를 요구하도록 구성되었으며 사용자는 프로세스를 클릭하고 *Start Selected Sessions*을 클릭한 후 값을 입력할 수 있습니다.
- 프로세스 오류 및 세션 오류는 세션 로그를 통해 식별할 수 있습니다.
- Key Point 프로세스는 게시된 후에만 제어실에서 볼 수 있습니다. 이는 미완성 프로세스가 실제 운영 환경에서 실행되는 것을 방지하기 위한 것입니다.

## **Control Room**

- In a Production Environment, Processes are run from Control Room.
- From here, Processes do not run on a version ٠ of Blue Prism that is local to your Desktop, but are instead run on external resources - known as 'Digital Workers', which can be found in the Resources area.
- A Process run from Control Room is known as a 'Session' and each of these Sessions is assigned to a Digital Worker.
- If a Process has been configured to require a ٠ Startup Parameter, then the user can input the value after clicking the Process and clicking **Start Selected Sessions.**
- Process errors and Session Errors can be identified via the 'Session Log'.

## **Key Point**

A Process is only visible in Control Room once it has been published. This is to prevent unfinished Processes from being run in a live Production Environment.

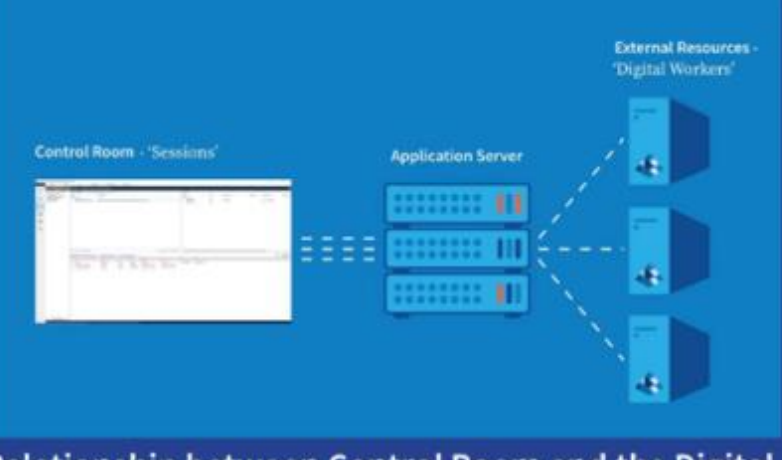

Relationship between Control Room and the Digital Workers.

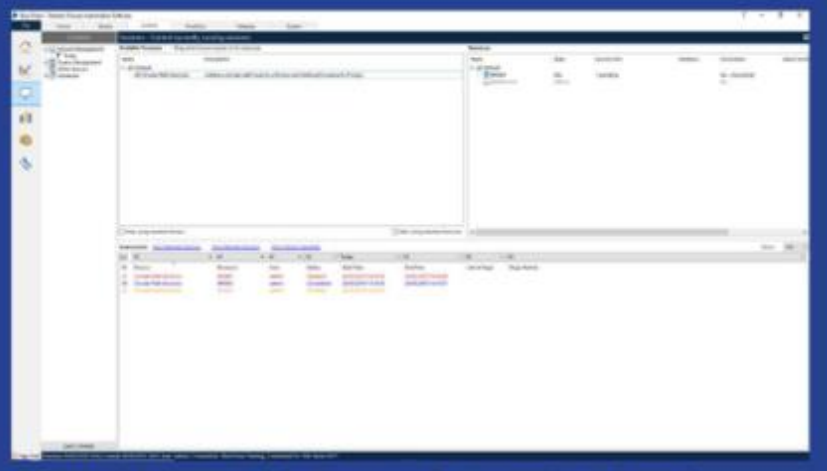

Control Room with Stopped, Completed and **Pending Sessions.** 

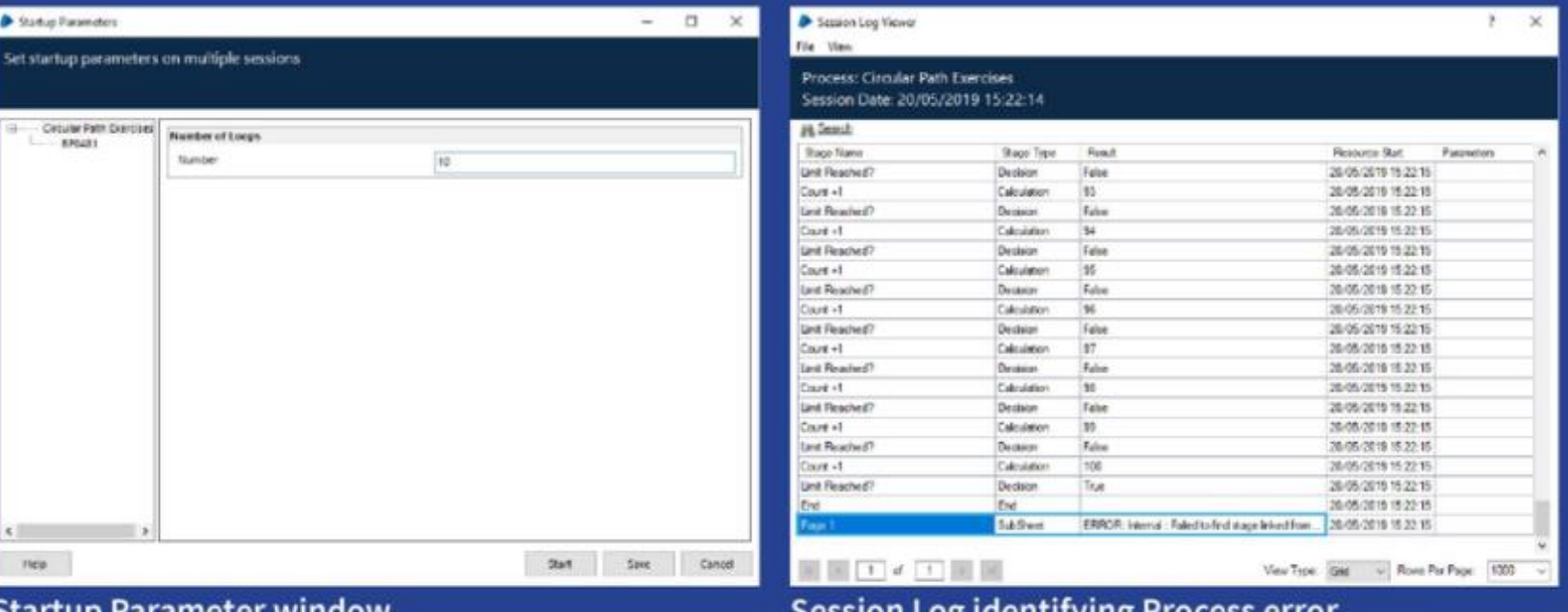

#### Startup Parameter Window.

#### Session Log Identifying Process error.

© 2019 Blue Prism Limited. Any unauthorized use, such as distributing, copying or modifying is not permitted. "Blue Prism", the "Blue Prism" logo and Prism device are either trademarks or registered trademarks of Blue Pris

## **Control Room**

#### Session Log Viewer

File View

## Process: RWM\_GetDataFromBPtoAppian Session Date: 8/20/2020 11:51:04 AM

#### AA Search

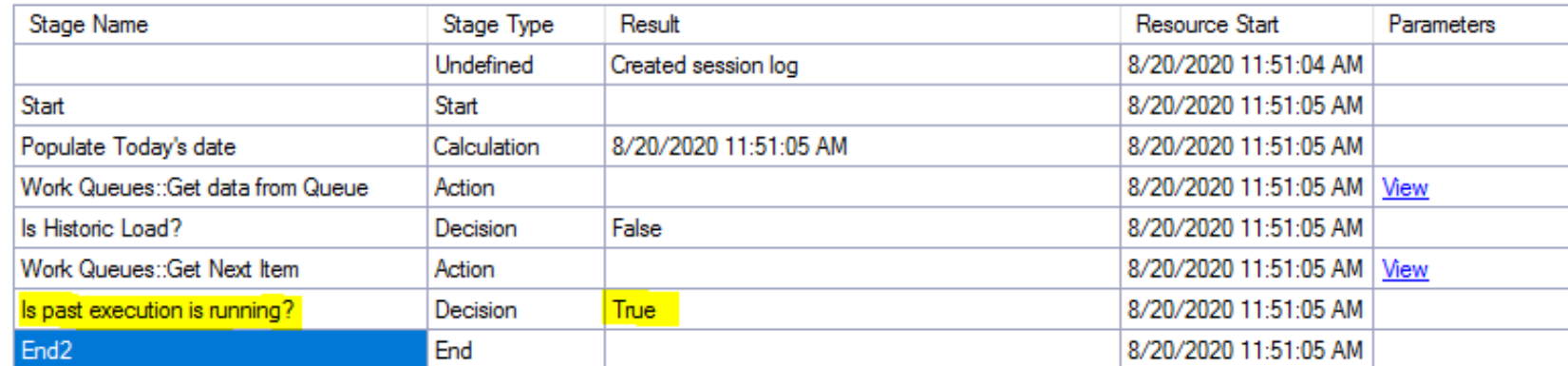

 $\frac{1}{\sqrt{2}}$ ETTEL-

## Control Room with Stopped, Completed and **Pending Sessions.**

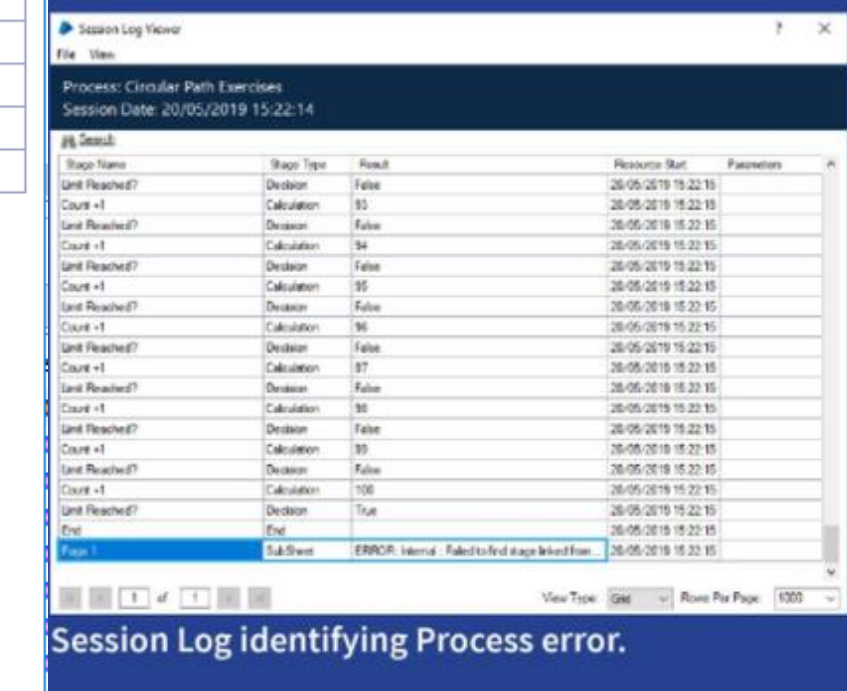

 $\vert$   $>$   $\vert$ of  $1$  $\Rightarrow$  $\mathbf{1}$ 

View Type: Grid

 $\vee$  Rows Per Page: 1000

External Resources -

?

×

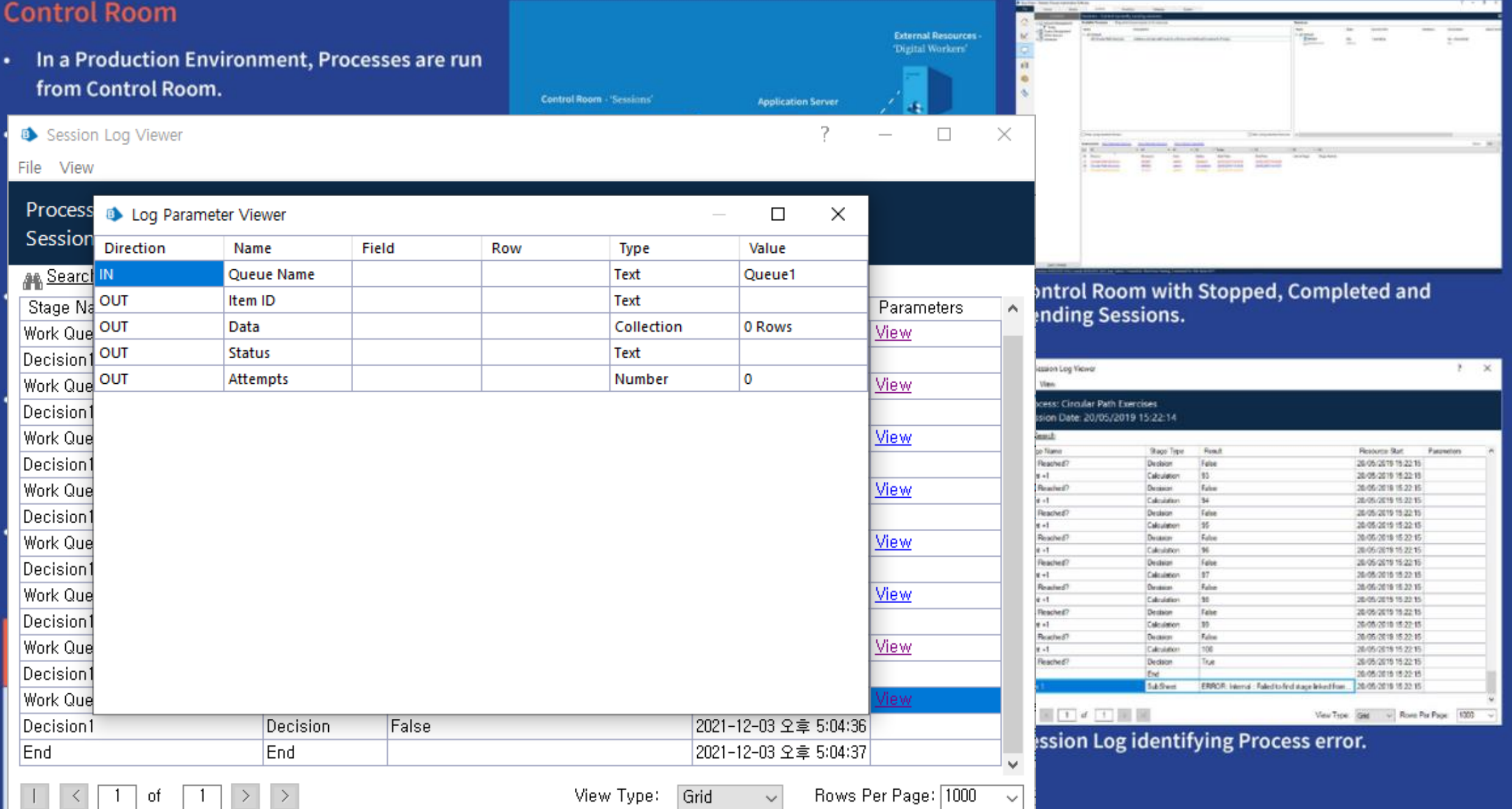

© 2019 Blue Prism Limited. Any unauthorized use, such as distributing, copying or modifying is not permitted. "Blue Prism", the "Blue Prism" logo and Prism device are either trademarks or registered trademarks of Blue Pris

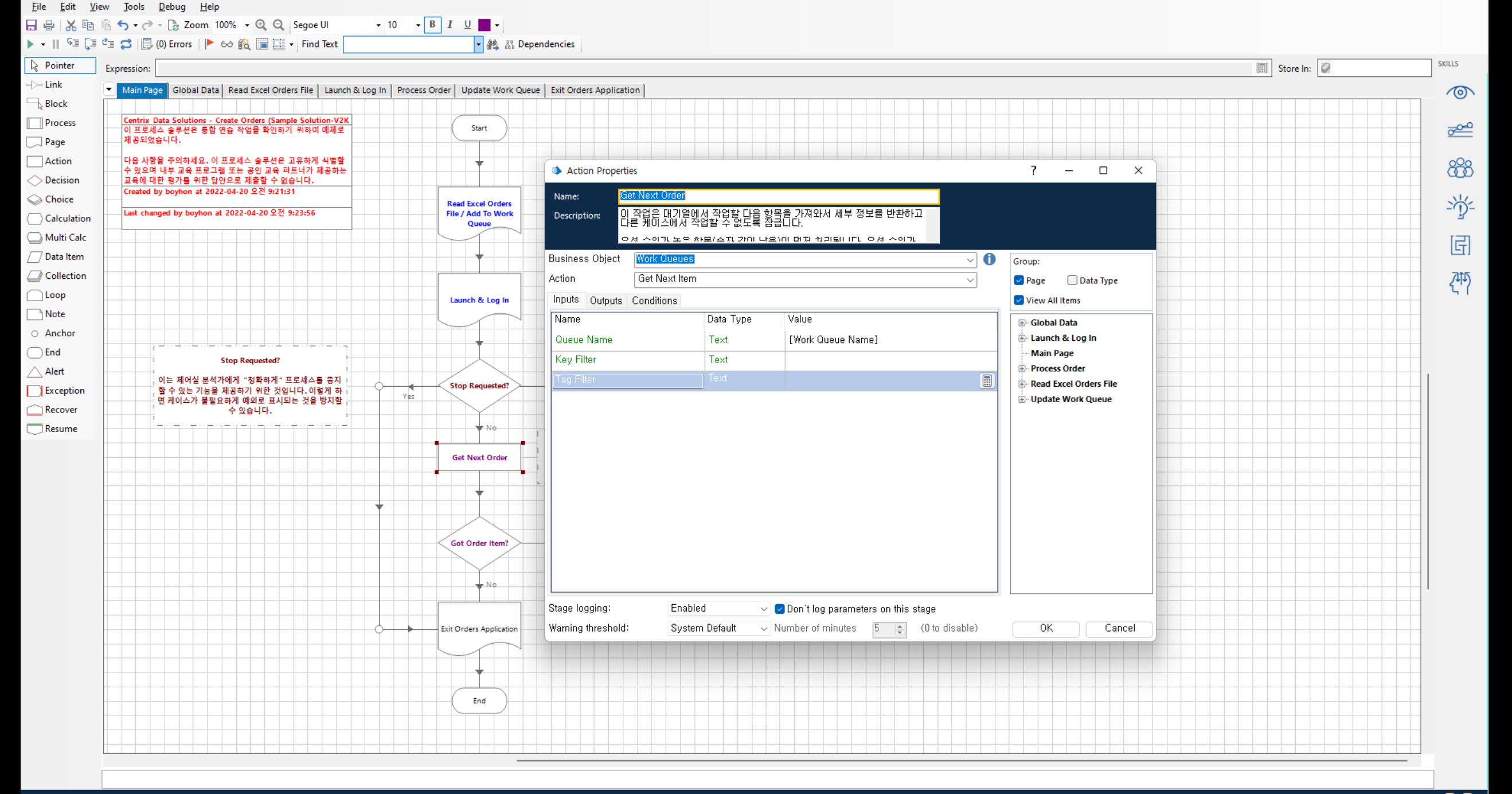

## 실습

Consolidation Exercise

- ➢ 프로세스를 게시합니다.
- ➢ 제어실에서 프로세스를 실행합니다.
- ➢ 작업 대기열 목록에서 작업 결과를 봅니다.
- ➢ 결과 레포트를 내보내기 합니다.
- ➢ 세션 로그를 살펴봅니다.
- ➢ 작업 대기열 목록을 지웁니다.
- ➢ 다양한 작업을 실습해 봅니다.

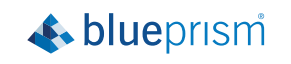

# blueprism®

**Bootcamp**

© 2021 Blue Prism Limited. "Blue Prism", the "Blue Prism" logo and Prism device are either Commercial in Confidence trademarks or registered trademarks of Blue Prism Limited and its affiliates. All Rights Reserved.